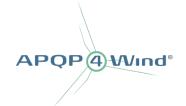

## How to access the documents in the APQP4Wind Toolbox despite security issues with macros?

Please be aware that some users of the **APQP4Wind Workbook** and **APQP4Wind Analysis Tool** are met with a warning regarding Microsoft security issues with macros. This is because the APQP4Wind Workbook and APQP4Wind Analysis Tool are Microsoft Excel files containing macros, which are now being blocked by default. To learn more about why **macros are being blocked by default in Office**, we recommend you visit Microsoft's website: <a href="https://learn.microsoft.com/en-us/deployoffice/security/internet-macros-blocked">https://learn.microsoft.com/en-us/deployoffice/security/internet-macros-blocked</a>

## What are Macros?

A macro is a small program/code, often written to automate repetitive tasks in Microsoft Office applications, such as inserting the current date and time, auto-process inserted data, etc. **Macros are often created for legitimate reasons, and this is also the case for macros in the APQP4Wind Workbook and APQP4Wind Analysis Tool.** 

However, macros can also be written by attackers to gain access to or harm a system. Malicious macros can do almost anything that other malware can do to your system, including emulating ransomware, stealing data, and emailing itself out to your contacts. In fact, exploitation of these malicious macros is one of the top ways that organizations are compromised today because malicious macros are often hidden in an attached Excel Sheet in an email or downloaded content that the end-user opens and executes.

The APQP4Wind Secretariat is aware that the use of macros in the APQP4Wind Toolbox raises some concerns for our users, and it is therefore important to emphasize that there are no malicious macros enabled in the APQP4Wind Workbook or APQP4Wind Analysis Tool. Consequently, we are in the process of finding a more suitable solution in the future.

## How to access the APQP4Wind Workbook or APQP4Wind Analysis Tool documents?

Until a suitable solution has been found, there are two ways to gain access to the documents:

- 1. Save the APQP4Wind Workbook or APQP4Wind Analysis Tool locally on your computer and follow this guide: <a href="https://learn.microsoft.com/en-us/deployoffice/security/internet-macros-blocked#remove-mark-of-the-web-from-a-file">https://learn.microsoft.com/en-us/deployoffice/security/internet-macros-blocked#remove-mark-of-the-web-from-a-file</a>
  - or
- 2. Add <a href="https://apqp4wind.org">https://apqp4wind.org</a> as a trusted site by following this guide: <a href="https://learn.microsoft.com/en-us/deployoffice/security/internet-macros-blocked#files-centrally-located-on-a-network-share-or-trusted-website">https://learn.microsoft.com/en-us/deployoffice/security/internet-macros-blocked#files-centrally-located-on-a-network-share-or-trusted-website</a>

APQP4Wind is dedicated to providing an APQP4Wind Toolbox that is secure for all of our users, and we apologize for any inconvenience this may have caused you. If you have any questions or concerns, please do not hesitate to contact us.

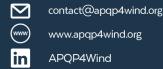